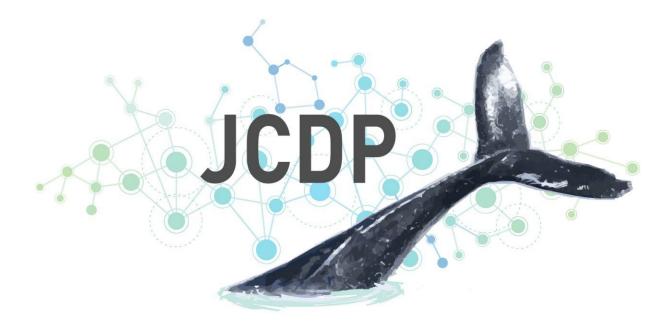

# Joint Cetacean Data Programme

# **Metadata Guidance**

Version 2 June 2022

#### For further information please contact:

marinemammals@jncc.gov.uk

#### This report should be cited as:

Joint Cetacean Data Programme. 2022. JCDP Metadata Guidance (version 2). JNCC, Peterborough.

#### Acknowledgments:

The Joint Cetacean Data Programme ran between 2019 and 2022, funded by the Department of Environment, Food and Rural Affairs (Defra). The project was managed by JNCC with development and hosting of the Data Portal by ICES.

Project managed by

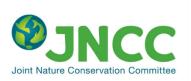

Funded by

Department for Environment Food & Rural Affairs Data portal hosted by

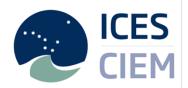

Contributors to the JCDP can be found on the JCDP Information Hub <u>https://jncc.gov.uk/our-work/jcdp-contributors/</u>

From 2022 the JCDP is managed by the ICES Working Group for the Joint Cetacean Data Programme (WGJCDP).

#### EQA:

This report is compliant with JNCC's Evidence Quality Assurance Policy <a href="https://jncc.gov.uk/about-jncc/corporate-information/evidence-quality-assurance/">https://jncc.gov.uk/about-jncc/corporate-information/evidence-quality-assurance/</a>

# Joint Cetacean Data Programme

Metadata Guidance

## Contents

| Overview                                         | 1  |
|--------------------------------------------------|----|
| JCDP Metadata Catalogue                          | 1  |
| JCDP metadata structure                          | 1  |
| Process of uploading dataset to the JCDP         | 2  |
| Creating a new metadata record                   | 3  |
| JCDP dataset metadata fields                     | 5  |
| Validating your metadata record                  | 10 |
| Submitting and publishing your metadata record   | 11 |
| Creating a series of records or child records    | 11 |
| Creating your own metadata template              |    |
| Uploading existing metadata                      | 12 |
| Finding your metadata entries                    | 13 |
| The Editor Board                                 | 13 |
| Appendix: Example metadata record: JCDP Database |    |

## Overview

This is a user guide for submitting and managing metadata for the Joint Cetacean Data Programme. Metadata is essential as part of any data submission to ensure data are understood and used appropriately. We have developed a standardised approach following the Infrastructure for Spatial Information in Europe (INSPIRE) format, to coordinate across datasets to simplify use of the JCDP.

Here you will find a step-by-step guide through the process and an overview of the information you will need to input to have valid metadata to accompany the datasets you submit to the JCDP Portal.

For more information, please contact the <u>JCDP Coordinator</u>.

It is not unexpected that you may experience some difficulties when creating your JCDP metadata. If you need any support please get in touch with the ICES team - <u>Periklis.Panagiotidis@ices.dk</u>

Feedback and comments on the data standard, vocabularies and metadata can be provided via the <u>JCDP quality control feedback form</u>. This feedback will help inform future developments of the JCDP system.

# **JCDP Metadata Catalogue**

The JCDP Metadata is hosted on the <u>ICES Metadata Catalogue</u> (powered by Geonetwork opensource). Here you can browse and manage your existing metadata records, as well as submit new records as part of a new data submission.

When you first go onto the Metadata Portal, you will see buttons of topic options, based on INSPIRE topics and resource types. You can browse available metadata by select a topic and you'll be taken to a list of the available datasets related to your topic of interest. You'll also see a search bar across the top of the page to help you filter available metadata by keyword.

# JCDP metadata structure

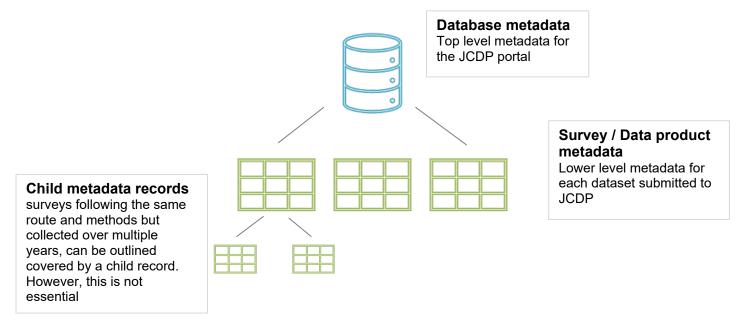

#### JCDP Database Metadata – top level

There will be one database-level metadata entry for the JCDP Data Portal, managed by the JCDP Governance Group and Secretariat, which will state the overarching context for the JCDP database. Data providers will not be able to edit this.

#### The JCDP database meta-record can be found here:

https://gis.ices.dk/geonetwork/srv/eng/catalog.search#/metadata/f7b9234a-8f9c-4db3-bcd3-898952b5cd9a

### Survey or Data Product Metadata – user level

A metadata record is required from the data custodian for data submission to the JCDP. A metadata record can cover a number of datasets submitted to the JCDP Data Portal where appropriate, for example for repeated surveys using the same methodology and with the same access restrictions. How metadata and datasets are structured so it is most appropriate for the survey and dataset structure is for the data custodian to decide.

Metadata information is standardised across the JCDP and is based on the INSPIRE format to ensure consistency in how data are explained and subsequently used. Dataset or data product metadata entries are categorised under a JCDP group and so can be filtered and viewed together.

As a JCDP member your ICES Geonetwork account provided can only allow you to create a metadata record within the JCDP group which will have its own browse page, themes and dataset metadata records.

#### Dataset child records dataset metadata - user level

Chile metadata records can be created under a survey metadata record when a route is surveyed multiple times over the course of years while following the same field data collection protocol. This functionality may be useful for long-term monitoring from ferry routes for example, where each child metadata record under a survey would cover the surveys within a calendar year.

To set up child metadata records please refer to the '<u>creating a series of records or child</u> <u>records</u>' section of this guidance.

The structure of your metadata records can be adjusted to best suit your survey regime and data structure

# Process of uploading dataset to the JCDP

#### Step 1:

Request account for the JCDP Metadata Catalogue by emailing <u>Periklis.Panagiotidis@ices.dk</u> and <u>marinemammals@jncc.gov.uk</u>

#### Step 2:

A draft and submit your metadata record is to be made <u>before</u> uploading the dataset(s) to the JCDP Data Portal. Please make note of the metadata record URL as this will be needed when uploading your data to the Data Portal.

#### Step 3:

Process and submit dataset(s) to the JCDP Data Portal, including the URL to the metadata record for the survey(s)

# Creating a new metadata record

When you are ready to create a new metadata record, <u>log into the metadata system</u> using your organisation credentials. If you do not have these login details or if you have any issues, please contact the JCDP Coordinator.

The JCDP metadata template can be found in the appendix below. It is recommended that you review this template and prepare the information before starting.

Select the 'Contribute' option on the main menu and select 'Add a new record'

| EES Metadata Catalogue Q Search Q Map | 🖋 Contribute 👻 🎤 Adm                                        | nin console 🕶                             |
|---------------------------------------|-------------------------------------------------------------|-------------------------------------------|
|                                       | <ul> <li>Editor board</li> <li>Add new record</li> </ul>    | ٩                                         |
|                                       | Add new records     Import new records     Manage directory | Search 1545 data sets, services and maps, |
|                                       | A Batch editing                                             |                                           |

This will take you through the option to add a new metadata record as shown below.

| Create a Dataset    | From INSPIRE Template for Joint Cetacean Data<br>Programme                                                                        | In                            | + Create - X Canc |
|---------------------|----------------------------------------------------------------------------------------------------|-------------------------------|-------------------|
| Dataset             | 90th percentile kinetic energy at the seabed<br>due to waves in the North East Atlantic Sea,<br>Greater North Sea and Celtic Seas | Joint Cetacean Data Program 🗸 |                   |
| 111                 | HARVESTING TEMPLATE - THREDDS -<br>UNIDATA DISCOVERY                                                                              |                               |                   |
| Мар                 | Habitat Map for Murlough Special Area of<br>Conservation and Offshore, Northern Ireland                                           |                               |                   |
| Service             | INSPIRE Template for Joint Cetacean Data<br>Programme                                                                             |                               |                   |
|                     | Template for Vector data in ISO19139<br>(preferredl)                                                                              |                               |                   |
| service-<br>OGC:WMS | Template for Vector data in ISO19139<br>(multilingual)                                                                            |                               |                   |
|                     | Template for WGMHM (ISO<br>19115:2003/19139)                                                                                      |                               |                   |
|                     | perc90ener_dens1029                                                                                                    |                               |                   |

You will see the 'Template for Joint Cetacean Data programme' listed, highlight this option and click the green 'create' button on the top right.

You will be asked to input details of your organisation, the survey and the dataset you're contributing to the JCDP. You will see several fields which will prompt you to enter information and several buttons on the right panel to help you manage your metadata record.

The \* (red Asterix) icon indicates mandatory fields which need to be filled out for you save your metadata but for the record to comply with INSPIRE more fields are needed.

| ISPIRE Template for Joint Cetac | ean Data Programme   All changes saved                                                                                                    | Categories • | 📽 Group 🕶 | V - D Cancel                                                 | Save & close | <ul> <li>Save metadata</li> </ul> | • ••         |
|---------------------------------|----------------------------------------------------------------------------------------------------|--------------|-----------|--------------------------------------------------------------|--------------|-----------------------------------|--------------|
| INSPIRE SDS                     |                                                                                                    |              | > ~ v     | alidation                                                    |              |                                   |              |
| ~ Identification                |                                                                                                    |              | ~ % As    | sociated resources                                           |              |                                   | 0            |
| File identifier                 | 5d2f1c12-82e9-4tc1-b2f2-ed74a55f5e1e                                                                                                    |              | + A00     |                                                              |              |                                   |              |
| Title *                         | INSPIRE Template for Joint Cetacean Data Programme ** Replace text with your survey title, same as used in the dataset **                                                                                           |              | % OI      | nline resources                                              |              |                                   | <b>+</b> Add |
| Abstract *                      | ** Replace text with an abstract for your survey **<br>High level description of the survey, copying from the abstract in the dataset and expanding if needed.<br>Include links to published protocols if available |              | ۸         | OGC:WFS-1.0.0-h<br>** Insert link to an<br>** Insert name of |              | ice, if available **              | /*           |
| Hierarchy level                 | Dataset                                                                                                    |              |           |                                                              |              |                                   |              |

### **IMPORTANT**

By default, metadata opens in 'simple view' but you should view this page as **INSPIRE** as it is the most user-friendly view. You need to change the view by selecting the 'eye' icon on the top right corner of the page before editing. This will update the webpage.

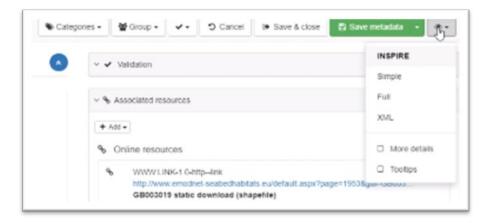

You can save your metadata as a draft at any time throughout the process, when you log back in you can return to the draft (by going to 'Contribute' in the main menu and select Editor board option) to continue to edit.

To save your record, select the Save metadata button on the top right of the page.

| Calego | es• ਊGroup• ♥• ⊅ Ca                | ncel 🔅 Save & close               | 🛱 Sala metadata 🔸 |       |
|--------|------------------------------------|-----------------------------------|-------------------|-------|
| ۲      | <ul> <li>✓ ✓ Validation</li> </ul> |                                   |                   |       |
|        | ~ % Associated resources           |                                   |                   | 0     |
|        | + Add -                            |                                   |                   |       |
|        | Online resources                   |                                   |                   | + Add |
|        | % WWWLINK-1 0-httplink             | Brahilinto arridational according |                   | / ×   |

**Structuring your data and metadata entries:** You can have one metadata record for a number of surveys submitted to the JCDP Data Portal. However, it is advice that any surveys using different methods or parameters should have separate metadata entries. How you organise your surveys and metadata entry/entries if flexible around your specific needs while ensuring the information is clear for the data and metadata users.

The dataset abstract should be an extended version of the abstract used in the dataset with additional detail provided. The abstract should be a high-level overview of the survey and protocols used, with any specific detail which isn't covered within the dataset itself, but the data users should be aware of.

## JCDP dataset metadata fields

#### Title and abstract

| Title *    | INSPIRE Template for Joint Cetacean Data Programme ** Replace text with your survey title, same as used in the dataset **                                                                                           |   |
|------------|----------------------------------------------------------------------------------------------------|---|
| Abstract * | ** Replace text with an abstract for your survey **<br>High level description of the survey, copying from the abstract in the dataset and expanding if needed.<br>Include links to published protocols if available | 4 |

The dataset title should be similar to the survey title(s) used in the dataset, to ensure easy cross referencing. There is no set format for the Title but ensure it is clear for data and metadata users.

#### Date

Please enter the date the metadata record was created and sent for publication. If you are editing an existing record, you can change this date type to 'Revision' and update to the current date.

#### Hierarchy level

This is set to 'Dataset' as default, as this is the most common resource type contributed to JCDP.

#### Online resource

This section is for links to the JCDP Hub and Data Portal. These links should already be added in the template, however if not please set up as below

| Online resource | URL                                                         |                      |  |  |  |
|-----------------|-------------------------------------------------------------|----------------------|--|--|--|
|                 | https://jncc.gov.uk/our-work/joint-cetacean-data-programme/ |                      |  |  |  |
|                 | Protocol                                                    |                      |  |  |  |
|                 | WWW:LINK-1.0-httplink                                       | Recommended values - |  |  |  |
|                 | URL                                                         |                      |  |  |  |
|                 | https://cetaceans.ices.dk/inventory                         |                      |  |  |  |
|                 | Protocol                                                    |                      |  |  |  |
|                 | WWW:DOWNLOAD-1.0-httpdownload                               | Recommended values - |  |  |  |
|                 |                                                             | ,                    |  |  |  |

#### **Resource identifier**

This field can be left black

#### Language

Language of the dataset is set to English as default for JCDP.

#### Spatial representation type

Set to 'text,table' by default as this is the format specified by the JCDP Data Standard

#### Encoding

Set to text as default as this is the format specified by the JCDP Data Standard

#### **Projection**

This will be standard for all JCDP datasets from the Data Portal, and so can be left blank.

#### **Classification of data and services**

| Topic category | X * Biota x Oceans x  |
|----------------|-----------------------|
|                | Search                |
|                | + Topic category code |

This is the Inspire topic categories and is a set list of options. By default, all JCDP datasets will be tagged with 'Biota' and 'Oceans' topics. You can add additional topic categories to your metadata as appropriate.

#### <u>Keywords</u>

| GEMET - IN SPIRE<br>themes, version 1.0 | Species distribution       x         Administrative units       x         Search       x |
|-----------------------------------------|------------------------------------------------------------------------------------------|
| Keyword                                 | +Link                                                                                    |
| <sup>-</sup> hesaurus name              |                                                                                          |
| Keyword                                 | Cetacean  Joint Cetacean Data Programme                                                  |

The keywords are the Inspire themes and is a let list of categories. By default, all JCDP datasets will have 'Species distribution' as the INSPIRE themes. The template also has key words included such as 'cetacean', 'Joint Cetacean Data Programme' and 'effort survey'. You can add additional keywords to your metadata as appropriate by clicking the tag icon.

The 'Thesaurus name' section should <u>not</u> be changed as this is standard for all JCDP metadata.

#### Geographic coverage

| Choose a region               | Choose a region |         |      | 0           |
|-------------------------------|-----------------|---------|------|-------------|
| WGS84 (EPSG:4326) -           |                 |         |      | Praw extent |
|                               |                 | 90 N    | A DR | 100         |
|                               |                 |         |      |             |
|                               |                 | AND AND |      | <b>X</b>    |
| -180 W                        |                 | En Star |      | 180         |
|                               |                 |         |      |             |
| D OpenStreetMap contributors. |                 |         |      |             |
|                               |                 | -90 S   |      |             |

You can specify the geographical coverage of your survey to help with searching and filtering datasets. If known, you can type the extent of your bounding box into the appropriate boxes provided or you can draw your extent onto the map provided by clicking the 'Draw extent' button on the top right of the map.

#### Temporal reference

| Temporal refere | ence           |              |            |          |   |       |
|-----------------|----------------|--------------|------------|----------|---|-------|
| Temporal extent | Begin          |              |            |          |   |       |
|                 | After          | - 25/10/2021 |            | :        | Q | 0-    |
|                 | Your time: -   |              |            |          |   | 0-    |
|                 | End            |              |            |          |   |       |
|                 | Now            | - dd/mm/yyyy |            | :        | O | 0-    |
|                 | Your time: -   |              |            |          |   | 01    |
| Date *          | Revision       | •            | 15/05/2019 | <b>—</b> | 0 | • 0 • |
|                 | + Temporal int | formation    |            |          |   |       |

Input the start and end dates of your dataset by clicking on the calendar icons shown and using the dropdowns to specify whether the date is 'After', 'Before', 'Now' or Unknown', as most relevant to your survey(s)

Under date of creation (or revision if you are updating a metadata record), please update to today's date.

Ensure to set your time zone from the dropdown, the template is set to 'Your time zone' but this should be double checked.

#### Reference System Information

| Reference Syste                 | em Information    |
|---------------------------------|-------------------|
| Unique resource<br>identifier * | WGS84 / EPSG 4326 |

This field should be set as 'WGS84 / EPSG 4326', as this is the standard coordinate system of the JCDP. If you data underwent any transformations or processing before uploading to the JCDP Data Portal, please detail this in the 'Lineage' section (see below)

#### Quality and validity

| Quality and vali   | dity                                                                                                    |
|--------------------|----------------------------------------------------------------------------------------------------|
| Lineage            | ** Replace text with Lineage information for your data**<br>Lineage is a statement on process history and/or overall quality of the spatial data set. Please outline the quality<br>assurance process undertaken for your dataset and statement outlining whether there is an official version where<br>multiple version exist. Give as much detail as possible, including information of any data processing or<br>transformations done before upload to the JCDP Data Portal. |
| Spatial resolution | + Spatial resolution (scale)                                                                                                    |
| Spatial resolution | + Spatial resolution (distance)                                                                                                    |

The lineage is for information of the quality assurance process for the dataset and any information about versioning or existence of a master dataset.

#### **Conformity**

This section is standard for all JCDP Metadata so does not need to be changes.

#### Restriction on access and use

| Restrictions on    | access and use                                                                                    |
|--------------------|---------------------------------------------------------------------------------------------------|
|                    | + Use limitation                                                                                  |
| Access constraints | ** delete as appropriate **<br>Open access   Restricted; available upon request to the data owner |
|                    | + Access constraints                                                                              |

Here you can specify the access restrictions to your dataset. There are two standard options available for JCDP data, please delete the text which is not relevant. If you wish to add more information, click the '+ Access constraints' button and insert text as required.

| Responsible o | Organisation name             |
|---------------|-------------------------------|
| resource      |                               |
|               | MyOrganisation                |
|               | Email                         |
|               | info@my-organisation.eu       |
|               | Role                          |
|               | Point of contact              |
|               | Organisation name             |
|               | ICES                          |
|               | Email                         |
|               | info@ices.dk                  |
|               | Role                          |
|               | Distributor -                 |
|               | Organisation name             |
|               | Joint Cetacean Data Programme |
|               | Email                         |
|               | marinemammals@jncc.gov.uk     |
|               | Role                          |
|               | Distributor -                 |
|               | Add contact                   |

#### Responsible organisation

This section for contact information of the organisation responsible for the dataset, this will be the organisation submitting the dataset to the JCDP. Please ensure to set your organisation as 'point of contact'.

The JCDP and ICES are set as distributors in the template.

There is also an option to add author, which allows you to include information about the data rights holder, where permissions have been given to provide this information. Please update 'Role' of the data rights holder as appropriate using the options in the dropdown provided. This information should be the same details as used in your dataset(s)

#### Metadata information

Input the contact information of the data custodian into this section, with as much detail as possible. Please set the role as 'Point of Contact' for your organisation, this should be default in the template.

It's important that any email addresses used are generic to your organisation rather to an individual within your organisation. This is to ensure that any data users can get in touch with the relevant person(s) regardless of changes to staffing within the data owner organisation.

## Validating your metadata record

The validation process checks the information you've entered against the expected standard and gives promotes to help improve the record compliance.

**Please note:** You can save and submit a metadata record for review even if there are validation issues. It is not necessary that you run this validation yourself as this will be also done by the reviewers. However, it can be helpful to run your record through validation checks and address any issues yourself where possible.

To check the metadata is valid, check on the 'tick icon Validate' on the metadata menu on the top right of the page and select 'TG Version 2.0 – Data sets and series' This will give you options to validate the information you have input.

| Scategories - Validate                                   | • |
|----------------------------------------------------------|---|
| Inspire validation<br>Last INSPIRE validation status     | n |
| > TG version 1.3                                         |   |
| > TG version 2.0 - Data sets and series                  |   |
| > TG version 2.0 - Data sets and series (for Monitoring) |   |
| TG version 2.0 - Network services                        | - |
|                                                          |   |

When the validation process finishes a report will be produced with a link to the INSPIRE validator. This can take a few minutes.

| INSPIRE validat  | tion report                     | × |
|------------------|---------------------------------|---|
| The validation t | tests ended with status: FAILED |   |
| Click here for m | nore details                    |   |

Click on the link to get the full report of the validation. You'll be provided with feedback to improve your metadata record, so it meets Inspire standard. You do not need to validate to save your record, but you do need to before you submit your metadata for review.

| tarted 04/11/2021 15:55:21 GMT                                                                          | Test suites                 | 3  | 0 | з | 0 | 0 |
|----------------------------------------------------------------------------------------------------|-----------------------------|----|---|---|---|---|
| uration 7 s                                                                                             | Test cases                  | 10 | 0 | 4 | 0 | 0 |
|                                                                                                    | Assertions                  | 39 | 0 | 6 | 0 | 0 |
|                                                                                                    |                             |    |   |   |   |   |
| Common Requirements for ISO/TC 19139:2007 base                                                          | d INSPIRE metadata records. |    |   |   |   |   |
| Common Requirements for ISO/TC 19139:2007 base     Conformance Class 1: INSPIRE data sets and data sets |                             |    |   |   |   |   |

## Submitting and publishing your metadata record

Once you have finished editing your metadata and it has passed the validation checks. You are ready to submit. Check the arrow next to Save & close, this will give you an option to 'Save and Submit' which will send your metadata to a reviewer to check and publish.

Please note, the reviewer may get in touch with suggested edits before publishing if needed.

| Cancel   | G Save & close  | • | Save metadata | • |
|----------|-----------------|---|---------------|---|
| (E rules | Save and Submit |   |               | i |

Once your Metadata record has been submitted for review, it cannot be edited. If you need to edit a submitted record, you will need to withdraw a submitted record, make the edits needed then re-submit.

## Creating a series of records or child records

If you have a temporal or spatial collections of records which could share the same specification (e.g. dataset for different years following the same route and field methods) you can group this set of records or child records. A general description of the collection may be done in the parent metadata which can then be attached to each dataset of the series.

This can be done in either the editor board:

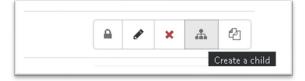

Or directly in the record viewing page:

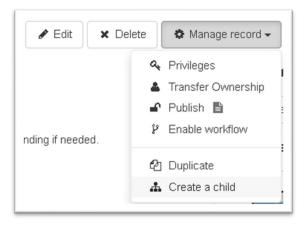

# Creating your own metadata template

If you need to submit a number of Metadata records, you can create your own template based on the JCDP template to speed up entry.

First open the JCDP Metadata template as outlined above and fill in the information that will be common to all you metadata entries.

Once you are happy, click the Green 'Save template' option on the top right. This template will now show on the list when you select 'Add a new record' with the prefilled information.

## Uploading existing metadata

If your dataset already has metadata hosted elsewhere which meets Inspire standard, you can upload this directly into the ICES Metadata catalogue.

Under the 'Contribute' button on the main menu, you will see an option to 'import new records. This takes you to the import records page and gives you several options.

| Upload a file from your computer<br>Upload a file from URL<br>Copy/Paste<br>Import a set of files from a folder on t | he server                                     |    |
|----------------------------------------------------------------------------------------------------|-----------------------------------------------|----|
|                                                                                                    | + Choose or drop resource he                  | re |
| Type of record                                                                                                    | Metadata                                      | ~  |
| Record identifier processing                                                                                         | None     Overwrite metadata with same UUID    |    |
| Apply XSLT conversion                                                                                                | Generate UUID for inserted metadata           | ~  |
|                                                                                                    | ✓ Validate                                    |    |
|                                                                                                    | <ul> <li>Assign to current catalog</li> </ul> |    |
| Assign to group                                                                                                    | Joint Cetacean Data Programme                 | ~  |
| Assign to category                                                                                                   | Datasets                                      | ~  |

If you have an XML file of metadata created using metadata creation software can be uploaded using this the option 'Upload a file from your computer'

If your Inspire compliant metadata is hosted on another service, you can use the unique URL to import the metadata using the option 'Upload file from URL'

When using these tools, ensure that the following fields are filled correct;

- Type of records is set to 'Metadata'
- DO NOT use overwrite metadata option
- XSLT conversion is correctly set for your source metadata type
- Validate checkbox is checked
- Assign to group is set to 'Joint Cetacean Data Programme'
- Assign to category is set to 'Dataset'

## Finding your metadata entries

Once you close the metadata editor you will automatically be taken to the editor board.

## The Editor Board

This page shows you all the metadata records entered to the ICES Metadata Catalogue. You can find this page under the 'Contribute' button on the main menu

| ICES Metadata Catalogue | Q Search Q | Map 🖋 Contribute 🎤 Ad | min console |
|-------------------------|------------|-----------------------|-------------|
|                         |            | Editor board          | -           |
|                         | Search     |                       |             |
|                         |            | + Add new record      | Search 14   |
|                         |            | 1 Import new records  |             |
|                         |            | Manage directory      |             |
|                         |            | Batch editing         |             |

The editor board allow you to view all records or filter to who just your own records, using the 'only my records' checkbox and click the search icon.

| BMCOnst Sealed Habitats Q, Search @ Ma                              | / Contribute |    |                                                                                                    | C EMCONE             | Soubed Hubitats E. |        | Eng   | 6571  |
|---------------------------------------------------------------------|--------------|----|----------------------------------------------------------------------------------------------------|----------------------|--------------------|--------|-------|-------|
| Dely my records General Constants                                   |              |    | Q, x Add new record 4                                                                                                    | Import new records & | Manage directory   |        | Batch | edite |
|                                                                     |              | -  | 8 6 1 - 20 co 11/2 + 3 8                                                                                                    |                      |                    | Sorted | by Mc | offed |
| Expond      Collapse     TYPE OF RESOLITCES                         | •            | 00 | MY TEST METADATA RECORD One L'UCOM Sester Libre (pipelet a entre) Visitor relative                                                                                         |                      |                    | ,      | ×     | 4     |
| Dataset (1111)     Savica (9)     Savica (9)     Savica-OCC (MB (8) |              | 0  | Habitat maps of the Protocled Area of nomern Karpathes and Basis (CERE10003) (Decomber 2009)<br>Over: DROChot Stated Habitat Amin - Update 8 days ago - Workley not active |                      |                    |        |       |       |
| () Map (2)<br>() Static map (2)                                     | D            | 0  | Manne constant/es of the coast of EI Henro<br>Const FBICOnt Seatori Jabida Adres - Updeted: 15 dect ago - Worlden not active                                               |                      |                    |        |       |       |
| at (7)<br>© CATEGORIES                                              | 0            | Ø  | FEG0600<br>Conse: ENCODet Statud Hashids Editor: Updated: 16 daps ago: Workformal advan                                                                                    |                      |                    | 1      | ×     | 4     |
| Interactive resources (9)     Datasets (25)                         |              | 0  | 17004001<br>Annual FRIPPaul Restart Limites Falture 11 dans and 18 date and 18 date and 18 date                                                                            |                      |                    | ,      | ×     | A     |

You will see additional icons next to your own records, which enable you to manage your records, including editing, delete, create a child or view. To see what these buttons do, hover your mouse over each icon and help text will appear describing what each button does.

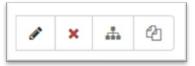

Editors can only edit and delete their own metadata but be aware that if a metadata is deleted this would 'orphan' the dataset.

| INSPIRE       | SDS            |                                                                                                    |                                                                                                    |                                                                                                    |                                                                     |
|---------------|----------------|----------------------------------------------------------------------------------------------------|----------------------------------------------------------------------------------------------------|----------------------------------------------------------------------------------------------------|---------------------------------------------------------------------|
| ~ Identifi    | cation         |                                                                                                    |                                                                                                    |                                                                                                    |                                                                     |
| F             | ile identifier | f7b9234a-8f9c-4db3-bcd3-89895                                                                                                    | 2b5cd9a                                                                                                    |                                                                                                    |                                                                     |
|               | Title          | Joint Cetacean Data Programme                                                                                                    | Database                                                                                                    |                                                                                                    |                                                                     |
|               | Abstract 3     | The John Cetacean Data Program<br>survey data collected from vessel<br>northeast Atlantic into a single ac<br>The JCDP encourages data colle<br>available via the JCDP Data Porta<br>research. The project has produc<br>cetacean survey data collected fr<br>will be developed from the data. | and aerial platforms, by coll<br>cessible resource.<br>ctors to come together to ma<br>al and enable development o<br>ed an agreed Data Standard<br>om vessel and aerial platform | e and facilitate streamlined access to<br>lating the growing evidence-base acr<br>ake high quality standardised data mo<br>of open access data products to bette<br>I and created a dedicated online port<br>ms, as well as a number of key data p<br>DP Information Portal: www.jncc.gov | ross the<br>ore readily<br>er inform<br>al to host<br>products that |
| Hie           | erarchy level  | Dataset                                                                                                    |                                                                                                    |                                                                                                    | •                                                                   |
|               |                | + Hierarchy level                                                                                                    |                                                                                                    |                                                                                                    |                                                                     |
| Onlir         | ne resource    | URL                                                                                                    |                                                                                                    |                                                                                                    |                                                                     |
|               |                | https://jncc.gov.uk/our-work/joint-                                                                                                    | cetacean-data-programme/                                                                                                    |                                                                                                    |                                                                     |
|               |                | Protocol                                                                                                    |                                                                                                    |                                                                                                    |                                                                     |
|               |                | WWW:LINK-1.0-httplink                                                                                                    |                                                                                                    | Recommended values                                                                                                    | •                                                                   |
|               |                | URL                                                                                                    |                                                                                                    |                                                                                                    |                                                                     |
|               |                | https://cetaceans.ices.dk/inventor                                                                                                    | у                                                                                                    |                                                                                                    |                                                                     |
|               |                | Protocol                                                                                                    |                                                                                                    |                                                                                                    |                                                                     |
|               |                | WWW:DOWNLOAD-1.0-httpdownloa                                                                                                    | d                                                                                                    | Recommended values                                                                                                    |                                                                     |
|               |                | + Online resource                                                                                                    |                                                                                                    |                                                                                                    |                                                                     |
| Resource      | identifier     | + Resource identifier                                                                                                    |                                                                                                    |                                                                                                    |                                                                     |
|               |                | Compute resource identifier                                                                                                    |                                                                                                    |                                                                                                    |                                                                     |
|               | Language       | eng                                                                                                    |                                                                                                    |                                                                                                    |                                                                     |
| Spatial repre | esentation     | Text, table                                                                                                    |                                                                                                    |                                                                                                    | •                                                                   |
|               | type           | Text, table                                                                                                    |                                                                                                    |                                                                                                    |                                                                     |
|               |                | + Spatial representation type                                                                                                    |                                                                                                    |                                                                                                    |                                                                     |
|               | Encoding       | Format                                                                                                    |                                                                                                    |                                                                                                    |                                                                     |
|               |                | Text                                                                                                    |                                                                                                    | Recommended values •                                                                                                    |                                                                     |
|               |                | Version                                                                                                    |                                                                                                    |                                                                                                    |                                                                     |
|               |                | Specification                                                                                                    |                                                                                                    |                                                                                                    |                                                                     |
|               |                |                                                                                                    |                                                                                                    |                                                                                                    |                                                                     |
|               |                | + Encoding                                                                                                    |                                                                                                    |                                                                                                    |                                                                     |
| _             | <b></b>        | + Encoding                                                                                                    |                                                                                                    |                                                                                                    |                                                                     |
| F             | Projection     |                                                                                                    |                                                                                                    |                                                                                                    |                                                                     |
| Re            | ef. system     | + Projection -                                                                                                    |                                                                                                    |                                                                                                    |                                                                     |

# Appendix: Example metadata record: JCDP Database

## ~ Classification of data and services

| Topic category *                                              | Biota x Oceans x<br>Search                            |                      |   |   |   |    |    |
|---------------------------------------------------------------|-------------------------------------------------------|----------------------|---|---|---|----|----|
|                                                               | + Topic category code                                 |                      |   |   |   |    |    |
| <ul> <li>Keywords</li> </ul>                                  |                                                       |                      |   |   |   |    |    |
| GEMET - INSPIRE<br>themes, version 1.0                        | Species distribution x Population distribution Search | ution — demography x |   |   |   |    | Ö. |
| Keyword                                                       | Cetacean                                              |                      |   |   |   |    |    |
| <ul> <li>Thesaurus name</li> </ul>                            |                                                       |                      |   |   |   |    |    |
| Title *                                                       | GEMET - Concepts, version 4.1.3                       |                      |   |   |   |    |    |
| Date *                                                        | Creation -                                            | 28/10/2021           | : | 0 | • | 0- |    |
| <ul> <li>Other keywords</li> </ul>                            |                                                       |                      |   |   |   |    |    |
| <ul> <li>Geographic cove</li> <li>Geographic bound</li> </ul> |                                                       |                      |   |   |   |    |    |

| WGS84 (EPSG:4326) -           |               |    |        |          | Draw extent |
|-------------------------------|---------------|----|--------|----------|-------------|
| + Beaufor                     | Boffin<br>Bay | 81 | N      | 1        |             |
| Beaufort<br>Sea               | NSF(CA)       |    |        | 35       | - Reality   |
|                               | AT DE         |    | 10 B   | J. B. C. |             |
| -57 W                         |               |    | 1.5.   |          | 41          |
|                               | N Terres      |    | the in | 5 minut  | NAP         |
|                               | 2-2-          |    | XXX    | nor a    | 1           |
| © OpenStreetMap contributors. |               | 17 | s      |          | E and       |

## Temporal reference

| Temporal extent | Begin         |              |            |   |   |   |                |            |  |
|-----------------|---------------|--------------|------------|---|---|---|----------------|------------|--|
|                 | After         | • 01/01/2000 |            | : |   | 0 | •              |            |  |
|                 | •             |              |            |   |   | ( | ⊙ <del>•</del> |            |  |
|                 | End           |              |            |   |   |   |                |            |  |
|                 | Now           | - dd/mm/yyyy |            | : |   | 0 | J +            |            |  |
| Date *          | •             |              |            |   |   |   | J.             |            |  |
|                 | Creation      | •            | 10/02/2022 |   | : | 0 | •              | Ø <b>-</b> |  |
|                 | + Temporal in | nformation   |            |   |   |   |                |            |  |

| Lineage     | The JCDP is a collaborative project which facilitates data owners and custodians to<br>a standardised format. Historically, collated datasets were licenced for use for the si-<br>which they were requested and could not be used for future work without additional<br>owners or providers. There was a need to work with data providers in finding a solu<br>these collated data in a standardised format long-term, and making them available<br>the capacity for analysing and better understanding cetaceans in the northeast Atla<br>Addressing this need has been the driver behind the JCDP, which aims to provide a<br>standardisation, storage, and access of cetacean data collected at sea via ship-bas<br>digital surveys. It is a growing resource that will enable best use of all available com<br>carry out analyses at relevant spatial and temporal scales to inform cetacean mana<br>conservation. | pecific projects or analysis for<br>permission from the data<br>tion to this barrier by storing<br>for continued use to improve<br>ntic.<br>a platform for collation,<br>sed or aerial observer and<br>aparable data from which to |
|-------------|----------------------------------------------------------------------------------------------------|----------------------------------------------------------------------------------------------------|
|             | More information is available on the JCDP Information Portal: www.jncc.gov.uk/JCD                                                                                                    | IP                                                                                                    |
|             | The datasets available in the JCDP are standardised versions of original datasets h<br>owner/custodian_Please see metadata records for each dataset for specific details                                                                                                    | · · · · · · · · · · · · · · · · · · ·                                                                                                    |
| Denominator |                                                                                                    |                                                                                                    |

## ~ Conformity

| Conformity | Tech spec title                                                                              |         |    |  |   |  |       |
|------------|----------------------------------------------------------------------------------------------|---------|----|--|---|--|-------|
|            | Commission Regulation (EU) No 1089/2010 of 23 November 2010 implementing Directive 2007/2/EC |         |    |  |   |  |       |
|            | Tech spec URL                                                                                |         |    |  |   |  |       |
|            | http://data.europa.eu/eli/reg/2010/1089                                                      |         |    |  |   |  |       |
|            | Date                                                                                         |         |    |  |   |  |       |
|            | 08/12/2010                                                                                   |         | :  |  | 0 |  | • 0 • |
|            | Conformity                                                                                   |         |    |  |   |  |       |
|            | 🔿 Not evaluated 🌔 Conformant 🔿 Not o                                                         | onforma | nt |  |   |  |       |
|            | + Conformity                                                                                 |         |    |  |   |  |       |

## ~ Restrictions on access and use

+ Spatial resolution (distance)

|                    | + Use limitation                                                                                                    |
|--------------------|----------------------------------------------------------------------------------------------------|
| Access constraints | The JCDP consists of both open access and restricted access datasets. Please read the JCDP data provision, access and use guidance for more information on accessing and utilising datasets from the JCDP data portal. This guidance document is available from the JCDP Information Hub www.jncc.gov.uk/JCDP |
|                    | ✦ Access constraints                                                                                                    |

## Responsible organization (s)

| Contact for the<br>resource | Organisation name             | × |
|-----------------------------|-------------------------------|---|
|                             | Joint Cetacean Data Programme |   |
|                             | Email                         |   |
|                             | marinemammals@jncc.gov.uk     |   |
|                             | Role                          |   |
|                             | Point of contact              |   |
|                             | Organisation name             |   |
|                             | ICES                          |   |
|                             | Email                         |   |
|                             | info@ices.dk                  |   |
|                             | Role                          |   |
|                             | Distributor -                 |   |
|                             | <b>&amp;</b> + Add contact    |   |

#### Metadata information

| Contact for the   | Organisation name             |  |
|-------------------|-------------------------------|--|
| metadata          | Joint Cetacean Data Programme |  |
|                   | Email                         |  |
|                   | marinemammals@jncc.gov.uk     |  |
|                   | Role                          |  |
|                   | Point of contact -            |  |
|                   | Add author                    |  |
| Date stamp *      | 2022-05-12T12:18:29.076Z      |  |
| Metadata language | eng                           |  |